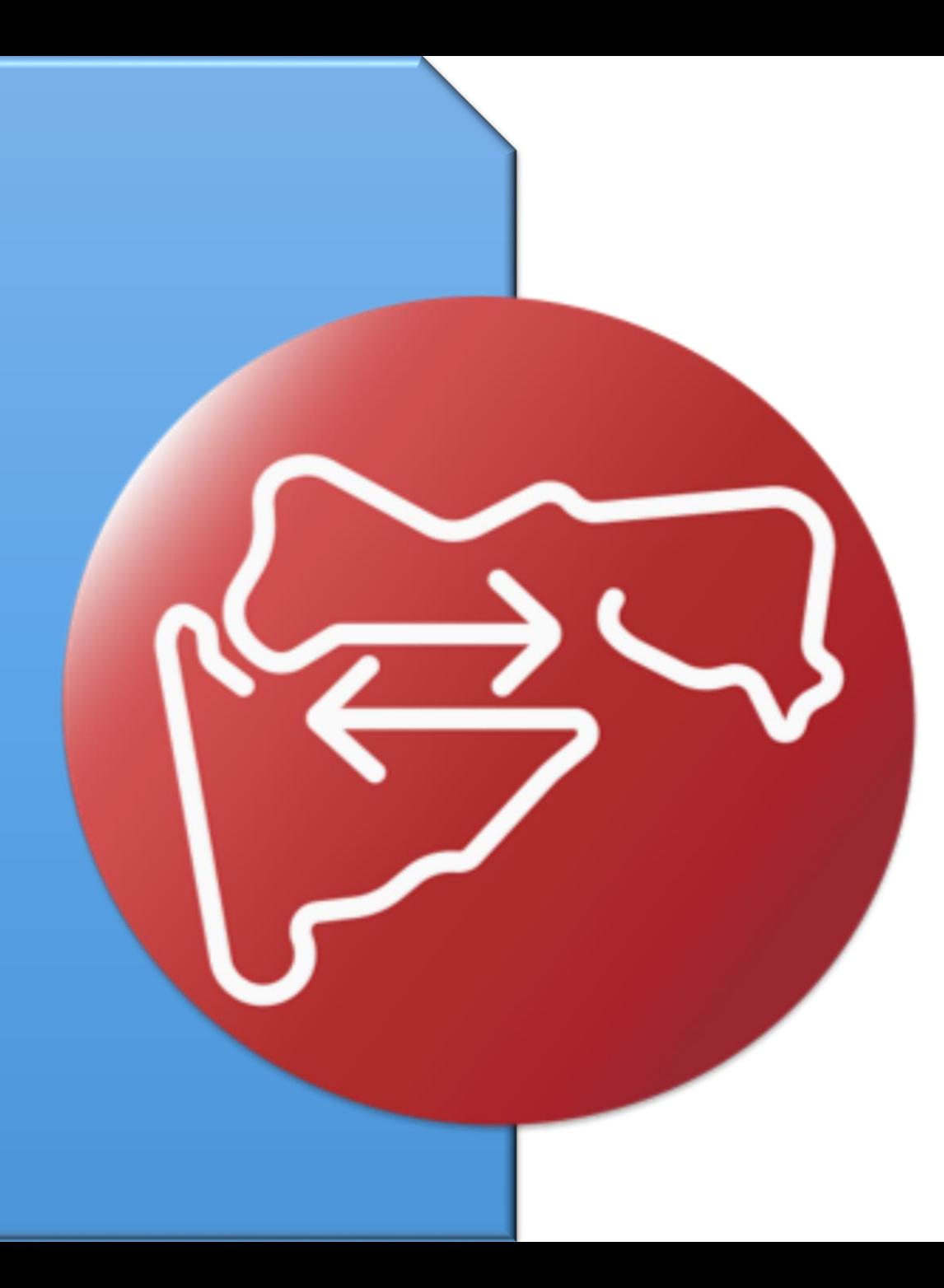

## नवीन लाभार्थ्ााची नोंदणी करणे- स्रोत (स्तनपान करणारी आई)

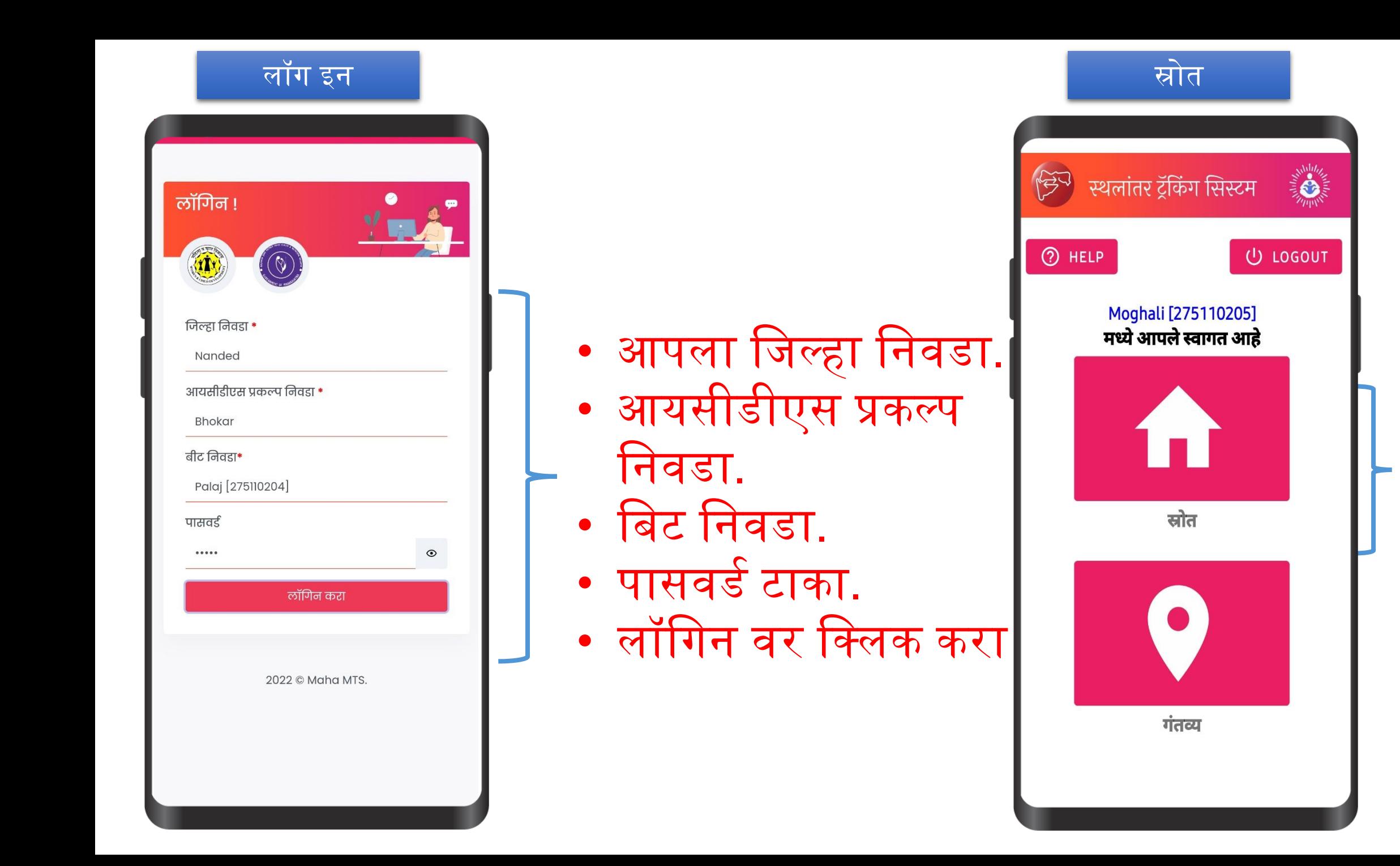

स्रोत वर

क्लिक

करा

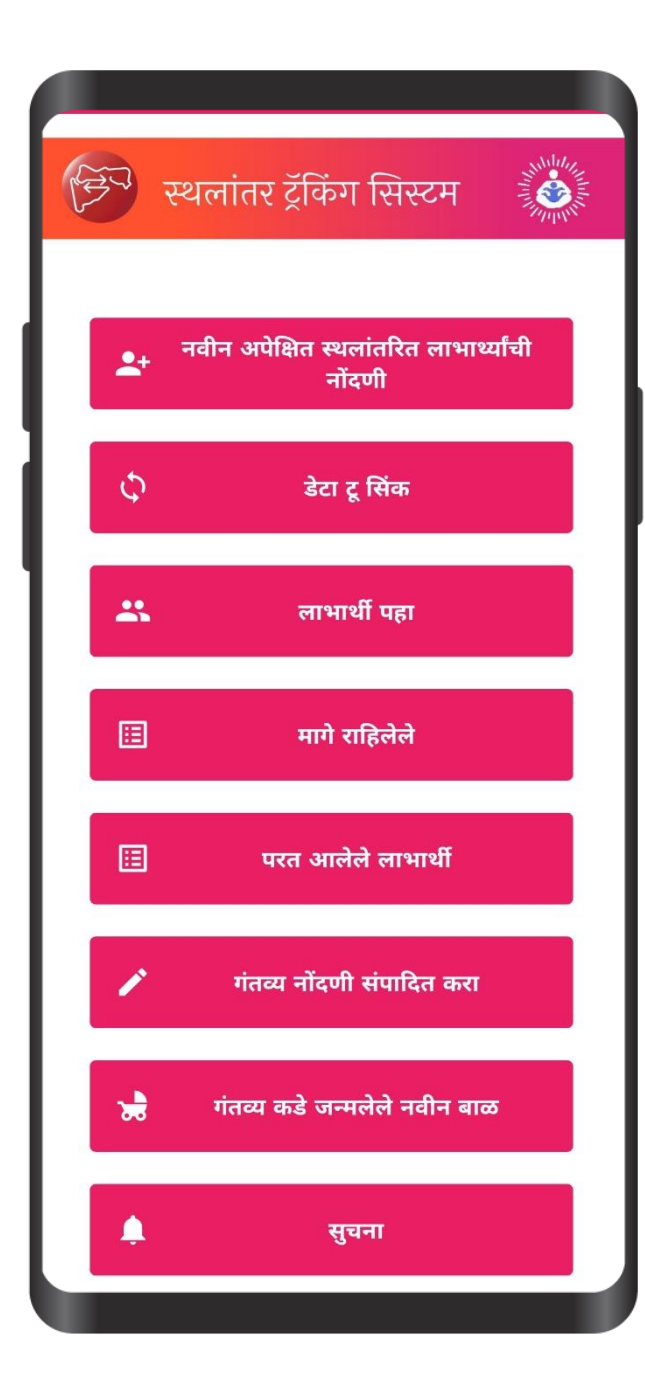

्ेथे नवीन अपेजित स्थलाांतरीत लाभार्थ्ाांची नोंदणी वर क्लिक करा.

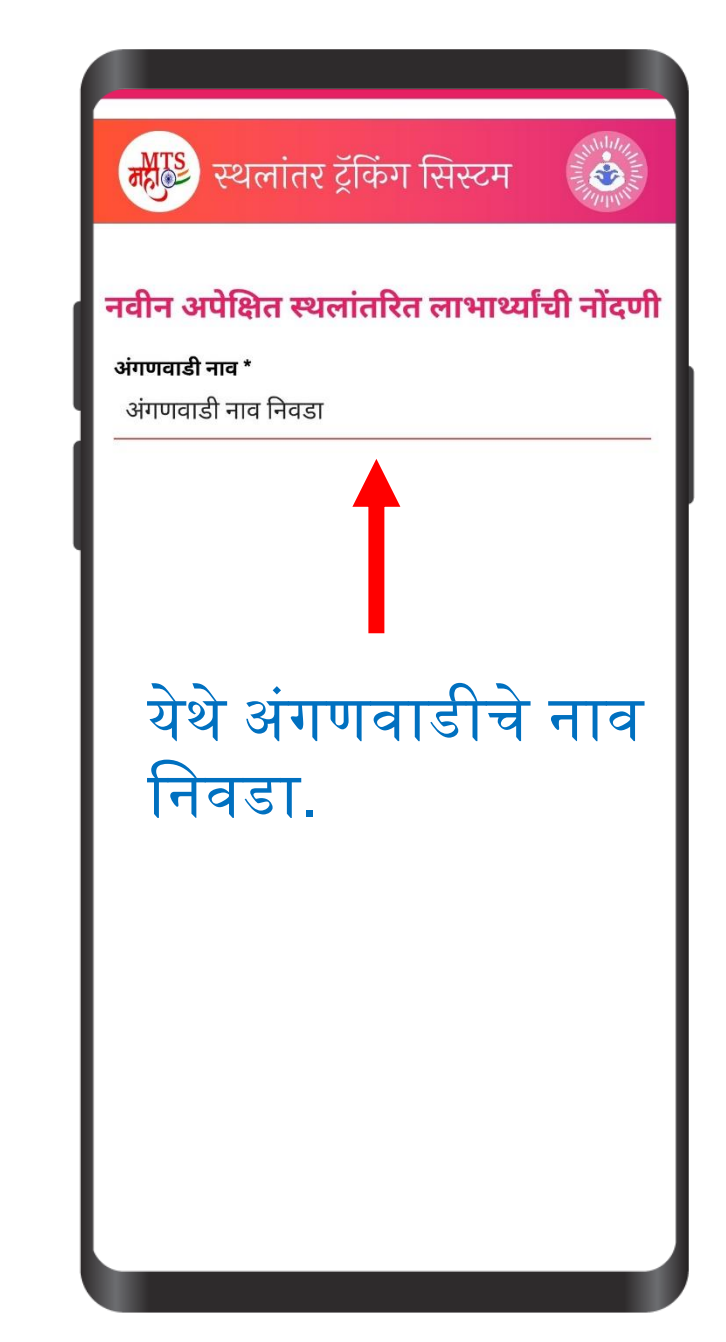

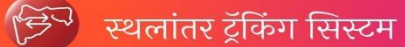

नवीन अपेक्षित स्थलांतरित लाभार्थ्यांची नोंदणी

**ADD BENIFICARY** 

**ANTICOLE** 

अंगणवाडी नाव \*

Daur\_2\_Awc\_[27511020509]

## अंगणवाडी सेविकेचा मोबाईल क्रमांक  $^{\star}$

अंगणवाडी सेविकेचा मोबाईल क्रमांक

District - Nanded

Project - Bhokar

Beat - Moghali [275110205]

Gram Panchayat - Daur(180836)

Village - Daur\_544871

कुटुंब क्रमांक \*

कुटुंबाचा प्रमुख

कुटुंब प्रमुखाचे पहिले नाव \*

वडीलांचे/पतीचे नाव

आडनाव $*$ 

.<br>येथे अंगणवाडीचे नाव निवडुन<br>| कुटुंब प्रमुखाची नोंदणी करा.

येथे लाभार्थ्यांची नोंदणी करा.

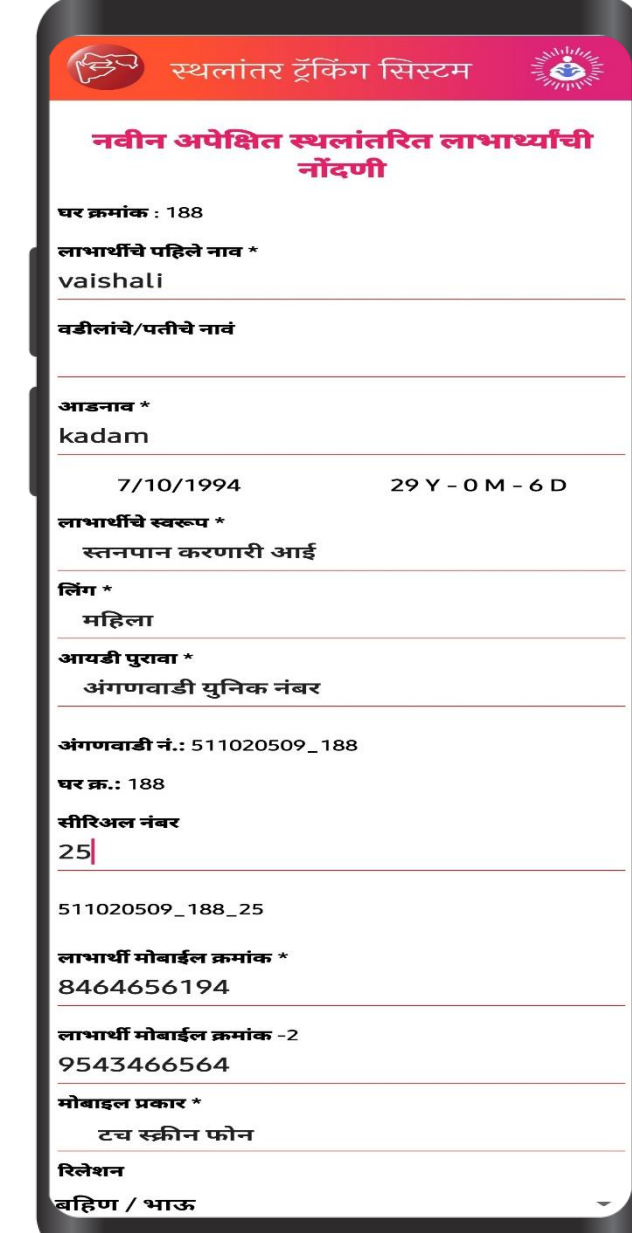

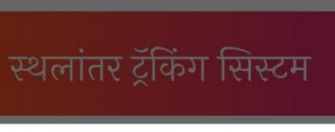

 $\mathbf{e}$ 

## खात्री करा

तारीख: 2023-04-02 वेळ: 13:26:02 GMT+05:30 बीट: Saras Nagar [27522050125] फॅमिली कोड : 522050125 199 लाभार्थी कोड: 522050125 199 1 घर प्रमुख: Yogesh Hari Despande लाभार्थीचे पहिले नाव: Priyanka वडलांचे नाव: Yogesh आडनाव: Despande जन्मतारीख: 7/4/1990 वय : 33 लाभार्थी स्वरूप : स्तनपान करणारी आई लिंग : महिला आयडी पुरावा : आधार कार्ड कोणाचे आहे : स्वतःचा आधार कार्ड क्र. : 727308981234 रेशन कार्ड प्रकार : केशरी बँक अकाउंट आहे का? : हो मोबाईल क्र. : 7845253698 मोबाईल क्र. - २ : 8888046523 फोन प्रकार : टच स्क्रीन फोन होय नाही

**SAVE** 

आपी भरलेल्या मानितीची खात्री करून नोंदणी करण्यासाठी होय वर क्लिक करा.

> लाभार्थी नोंदणी झाल्यावर जर पुन्हा त्याच कुटुंबातील नवीन लाभार्थ्याची नोंदणी करायची असल्यास याच कुटुंबात नवीन लाभार्थ्याची नोंदणी वर क्लिक करा नकव्हा लगेच स्थलाोंतर करा जर वेगळ्या कुटुंबातील असेल तर पुन्हा आता प्रमाणेच प्रक्रिया करा.

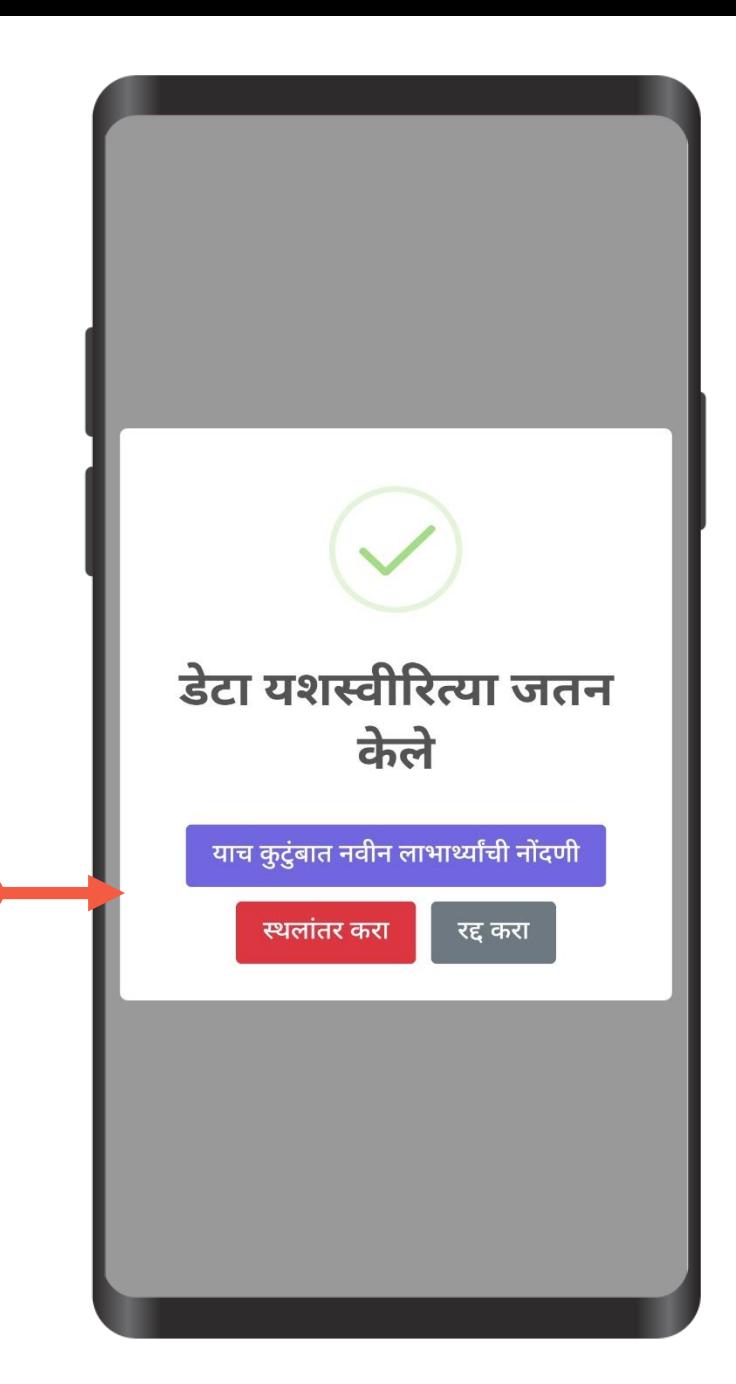